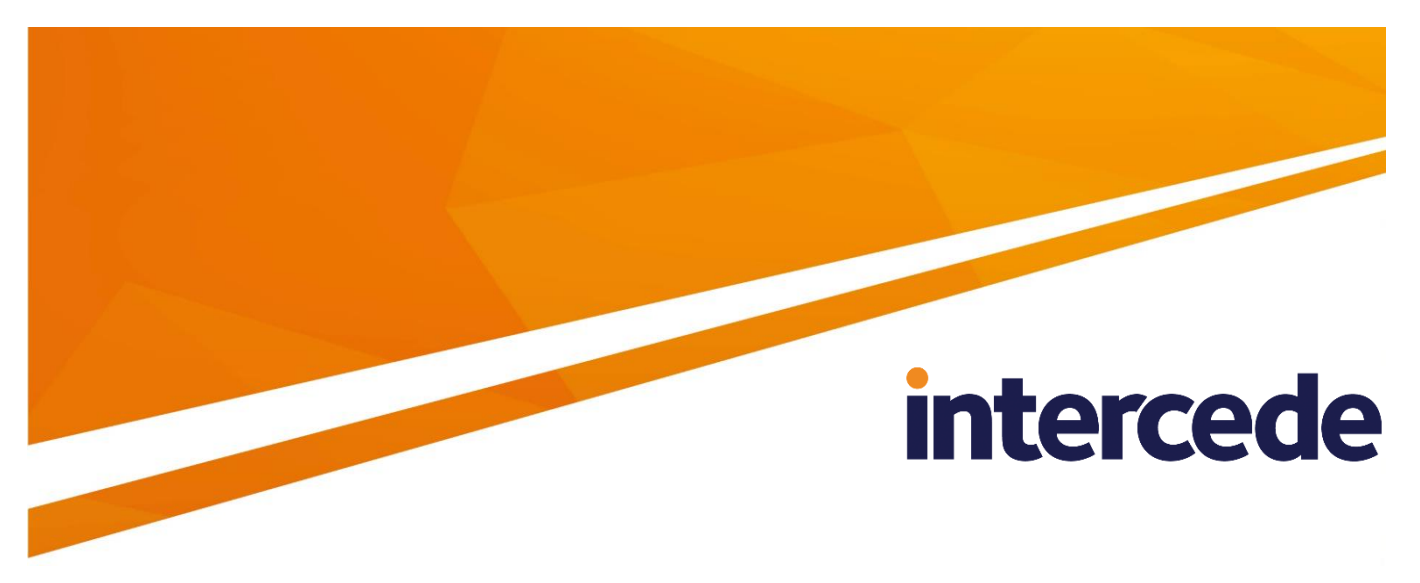

#### **MyID Version 10.8 Update 2**

#### **Error Code Reference**

Lutterworth Hall, St Mary's Road, Lutterworth, Leicestershire, LE17 4PS, UK www.intercede.com | info@intercede.com | @intercedemyid | +44 (0)1455 558111

#### **Copyright**

© 2001-2018 Intercede Limited. All rights reserved.

Information in this document is subject to change without notice. The software described in this document is furnished exclusively under a restricted license or non-disclosure agreement. Copies of software supplied by Intercede Limited may not be used resold or disclosed to third parties or used for any commercial purpose without written authorization from Intercede Limited and will perpetually remain the property of Intercede Limited. They may not be transferred to any computer without both a service contract for the use of the software on that computer being in existence and written authorization from Intercede Limited.

The software or web site referred to in this manual may utilize or contain material that is © 1994-2000 DUNDAS SOFTWARE LTD., all rights reserved.

No part of this publication may be reproduced, stored in a retrieval system or transmitted in any form or any means electronic or mechanical, including photocopying and recording for any purpose other than the purchaser's personal use without the written permission of Intercede Limited.

Whilst Intercede Limited has made every effort in the preparation of this manual to ensure the accuracy of the information, the information contained in this manual is delivered without warranty, either express or implied. Intercede Limited will not be held liable for any damages caused, or alleged to be caused, either directly or indirectly by this manual.

#### **Licenses and Trademarks**

The Intercede® and MyID® word marks and the MyID® logo are registered trademarks of Intercede in the UK, US and other countries.

Microsoft and Windows are registered trademarks of Microsoft Corporation. Other brands and their products are trademarks or registered trademarks of their respective holders and should be noted as such. All other trademarks acknowledged.

#### **Conventions Used in this Document**

- Lists:
	- Numbered lists are used to show the steps involved in completing a task when the order is important
	- Bulleted lists are used when the order is unimportant or to show alternatives
- **Bold** is used for menu items and for labels.

For example:

- "Record a valid email address in **'From' email address**"
- Select **Save** from the **File** menu
- *Italic* is used for emphasis and to indicate references to other sections within the current document:

For example:

- "Copy the file *before* starting the installation"
- "See *Issuing a Card* for further information"
- **Bold and italic** are used to identify the titles of other documents.

For example: "See the *Release Notes* for further information."

Unless otherwise explicitly stated, all referenced documentation is available on the product CD.

- A fixed width font is used where the identification of spaces is important, including filenames, example SQL queries and any entries made directly into configuration files or the database.
- **Notes** are used to provide further information, including any prerequisites or configuration additional to the standard specifications.

For example:

**Note:** This issue only occurs if updating from a previous version.

 Warnings are used to indicate where failure to follow a particular instruction may result in either loss of data or the need to manually configure elements of the system.

For example:

**Warning:** You must take a backup of your database before making any changes to it.

#### **Contents**

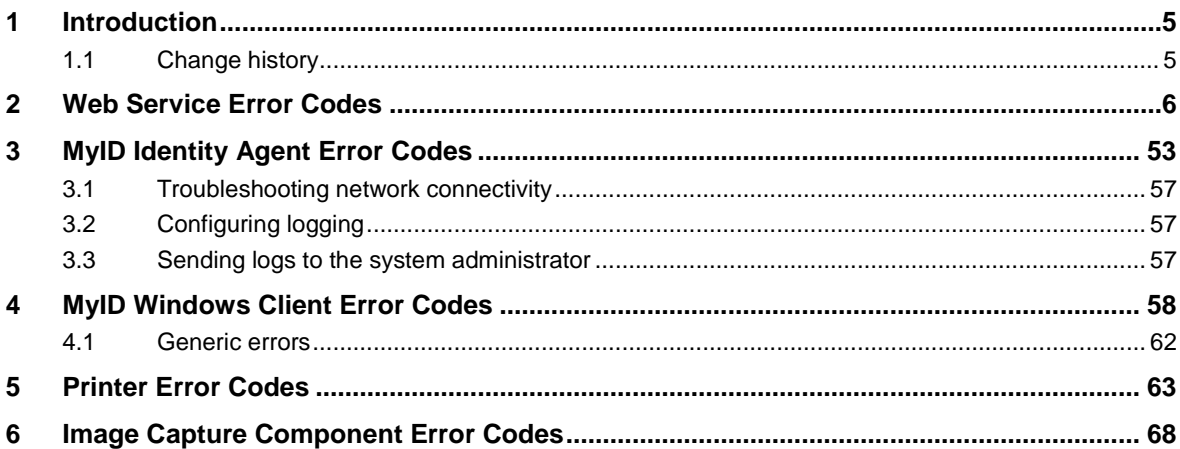

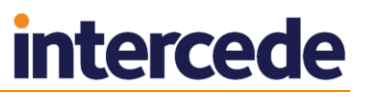

#### <span id="page-4-0"></span>**1 Introduction**

This document provides a reference to the error codes that appear in MyID®, and possible actions that you can carry out if the errors occur.

#### <span id="page-4-1"></span>**1.1 Change history**

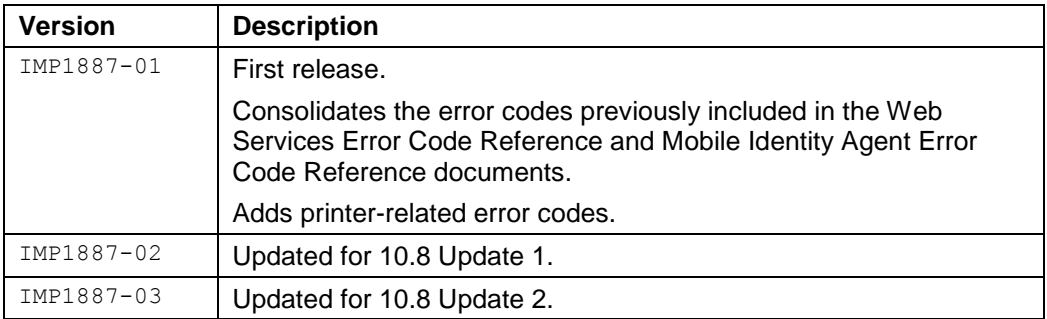

#### <span id="page-5-0"></span>**2 Web Service Error Codes**

This section contains a list of the errors that can occur when using the MyID Web Services. Not all of these errors can appear if you are using exclusively Intercede software on the client. Often multiple error messages will share common text but have a different code. This is to assist in locating the cause of the issue. Further details about each error can often be found in the Audit Reports workflow.

To assist with the diagnosis of issues, Intercede support may guide you to enable logging on the ProcessDriver service; you can then provide these logs to customer support for analysis.

The specific text displayed on a client may have been optimized for that client, and not explicitly match the text below. When searching, search on the error number, not the error text.

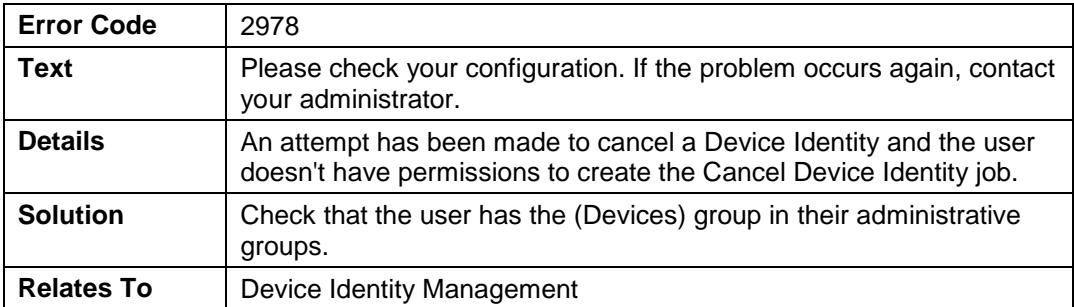

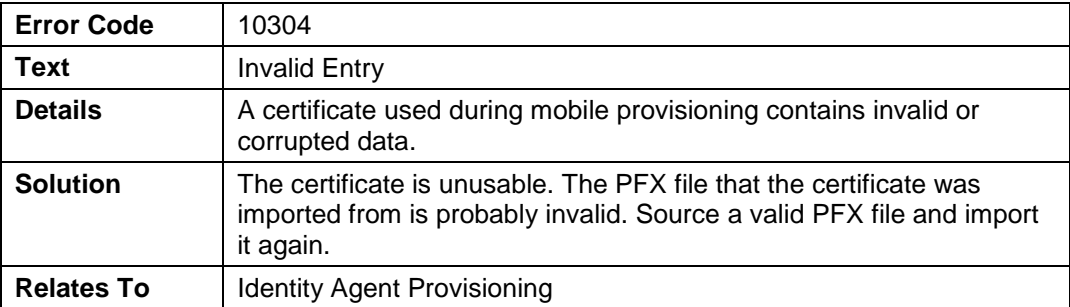

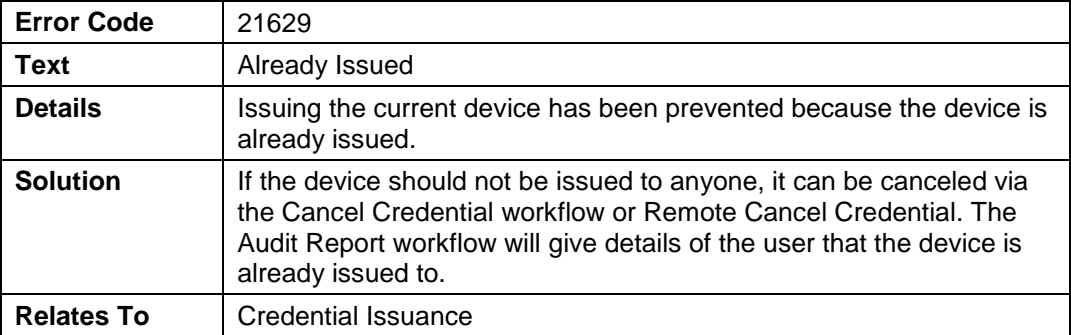

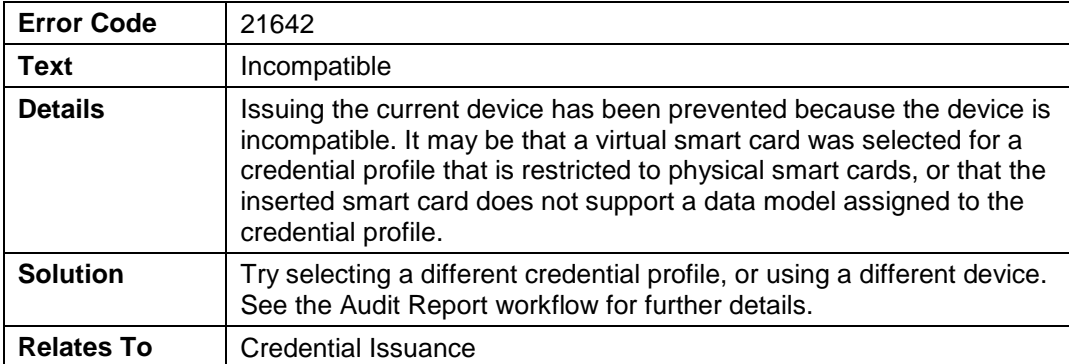

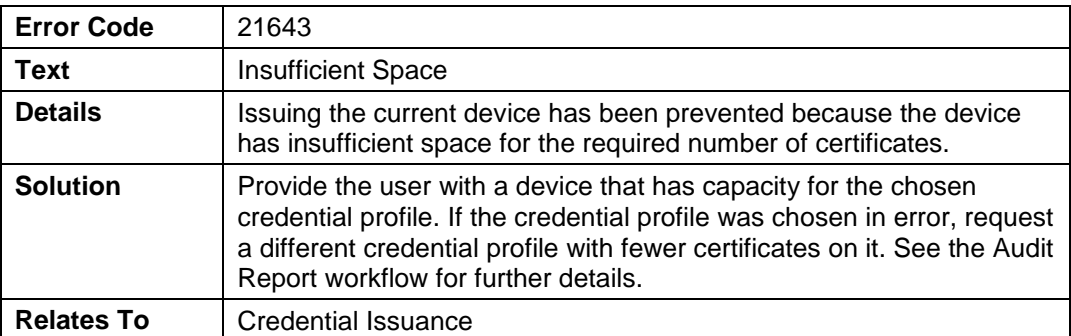

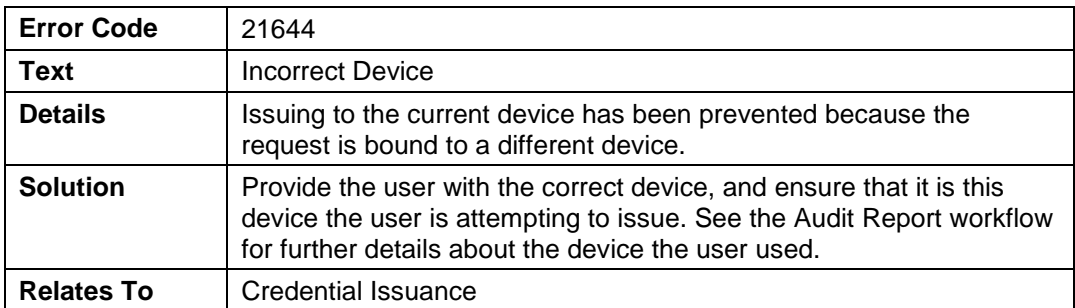

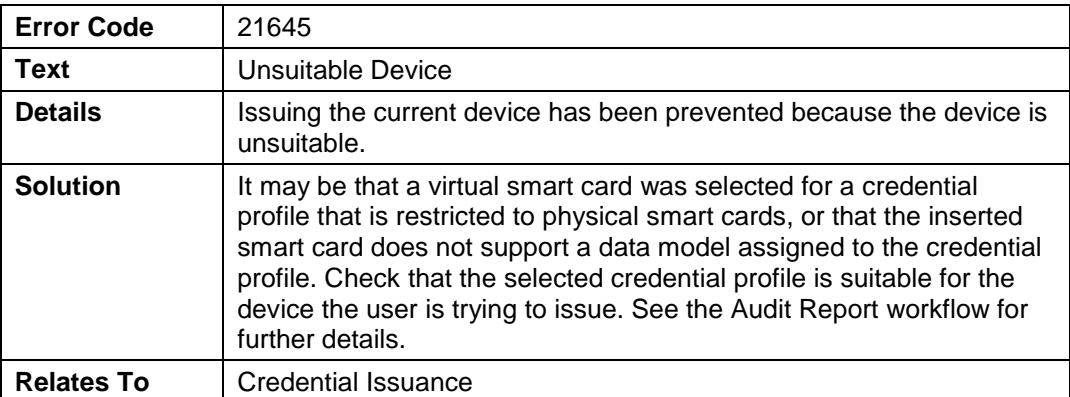

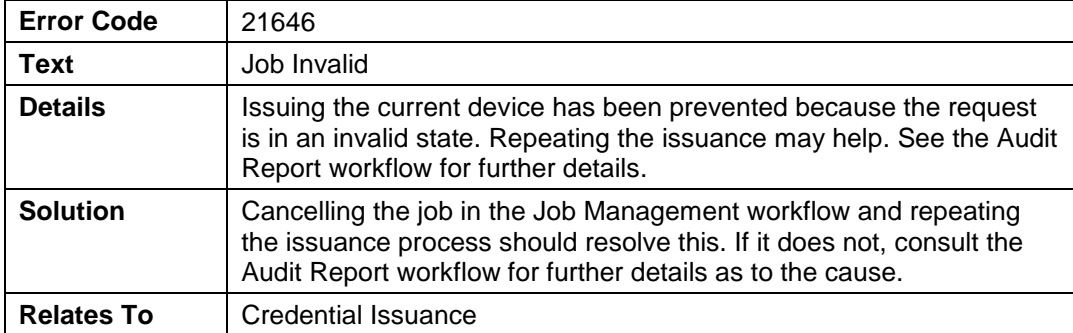

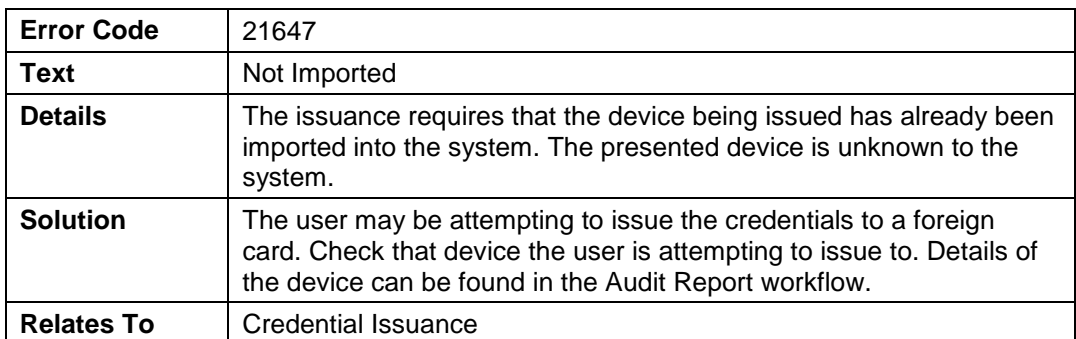

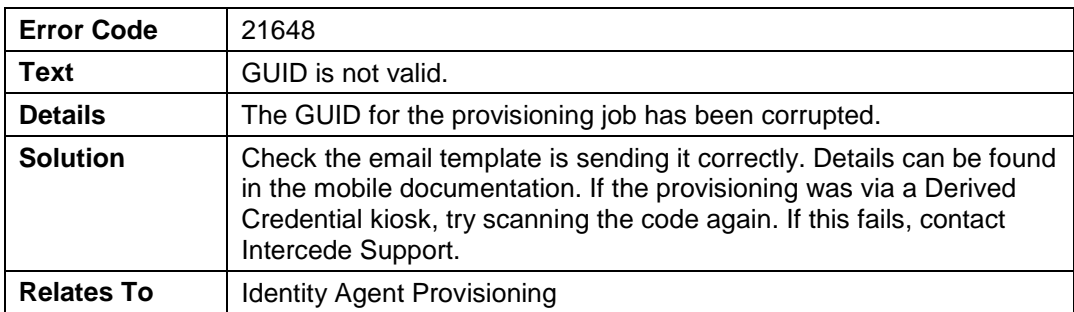

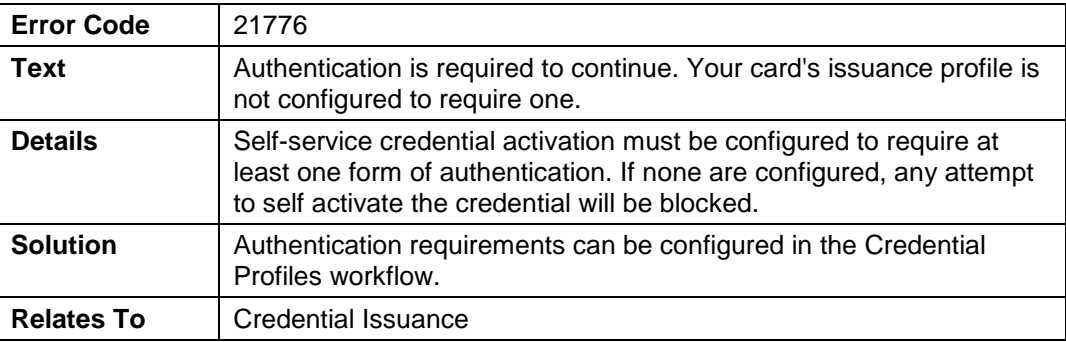

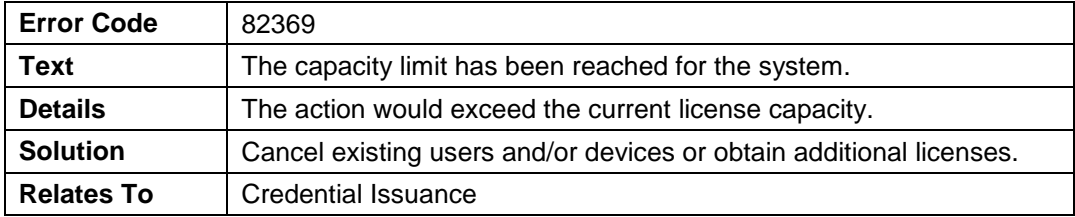

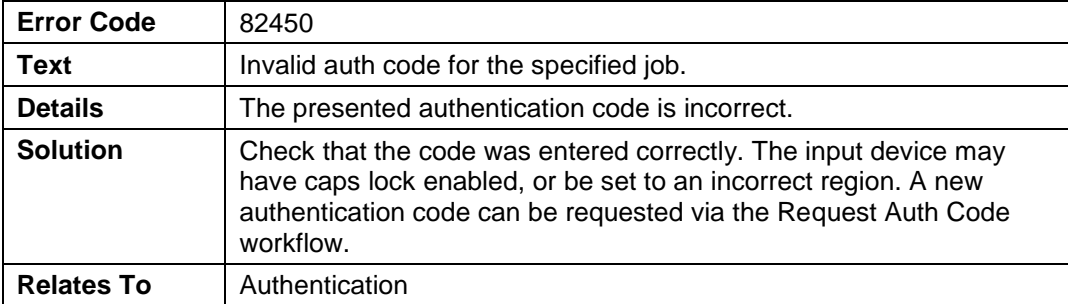

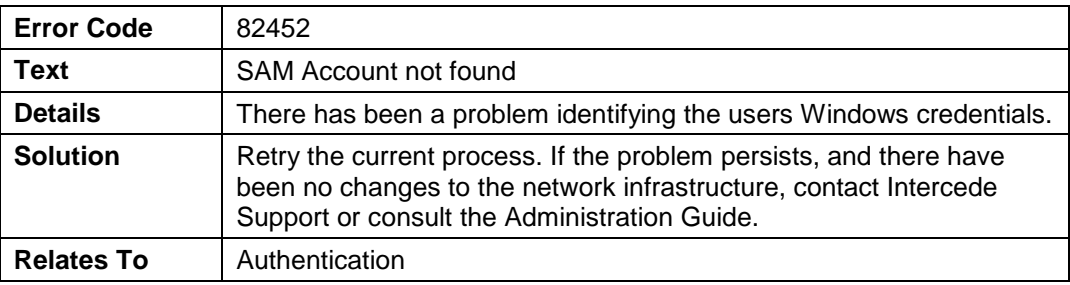

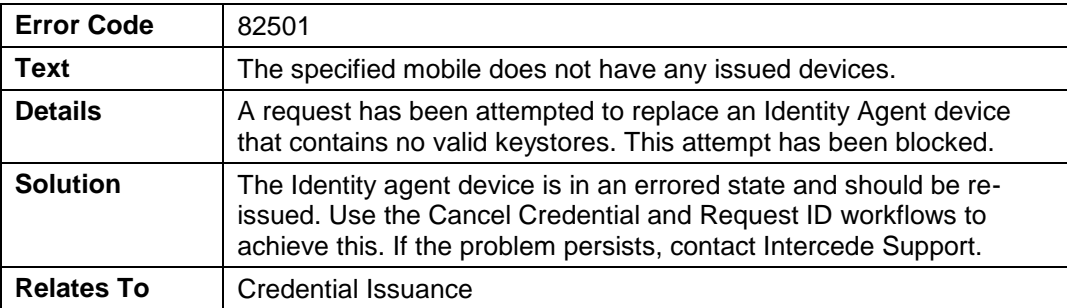

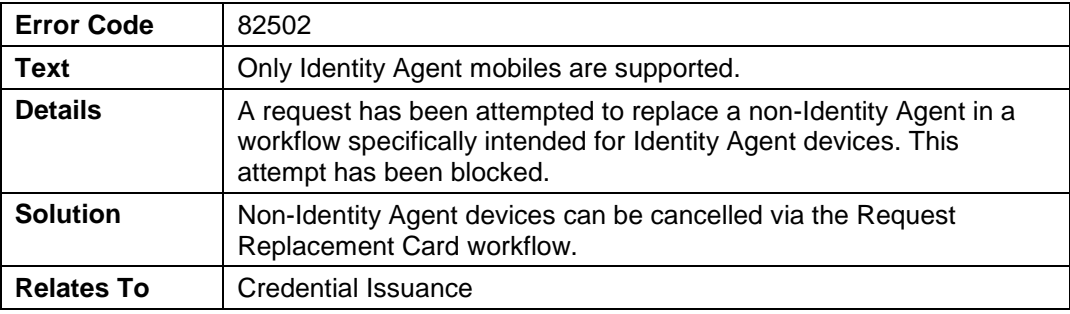

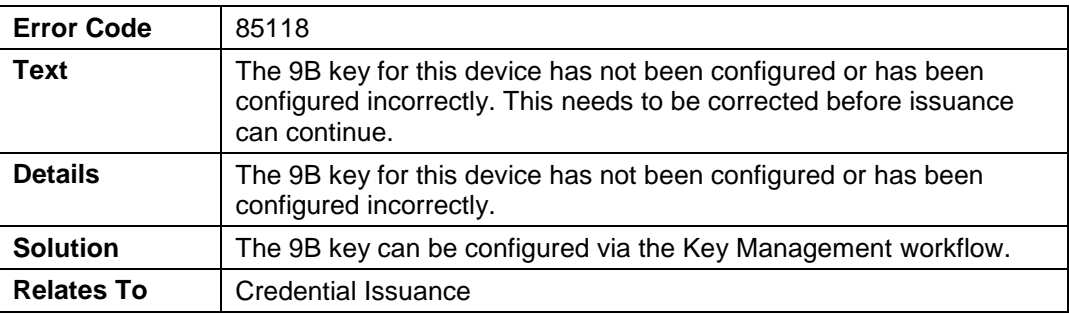

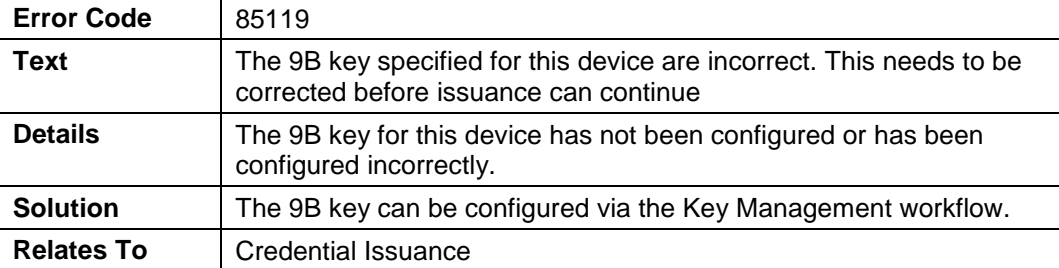

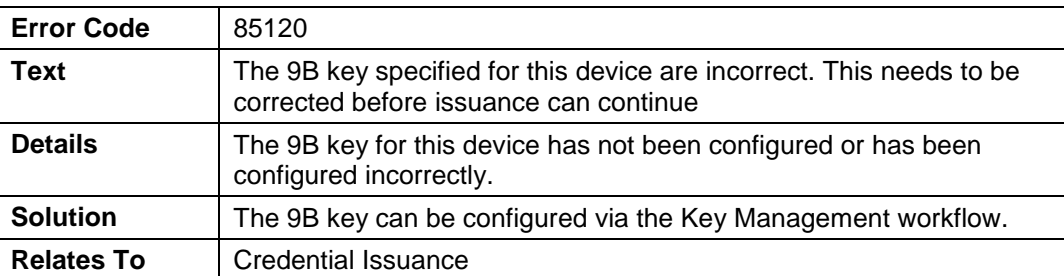

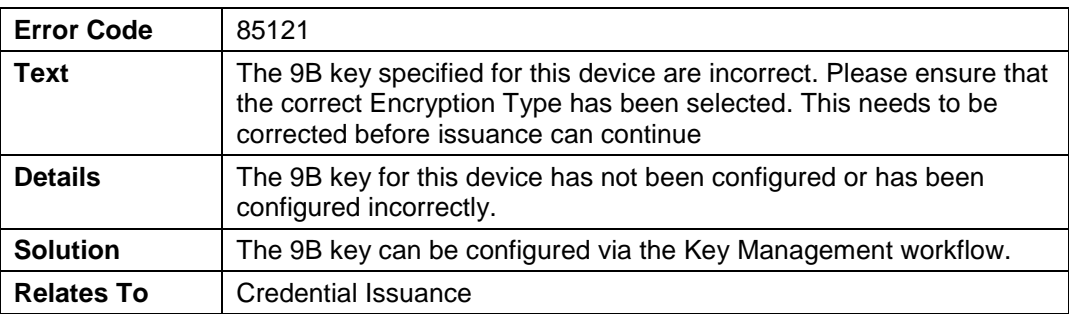

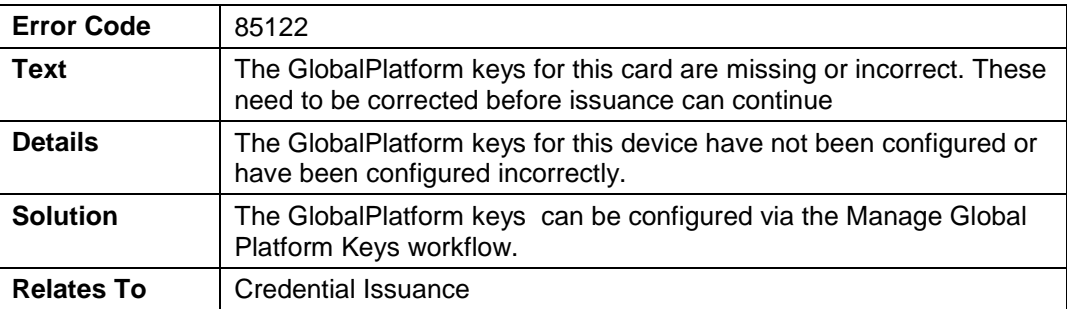

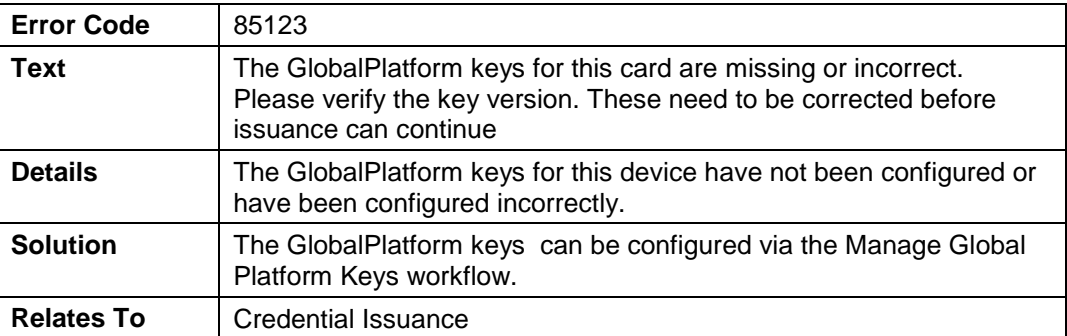

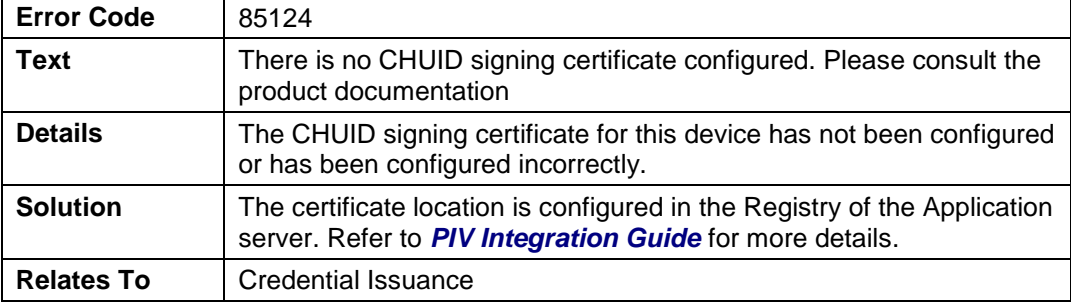

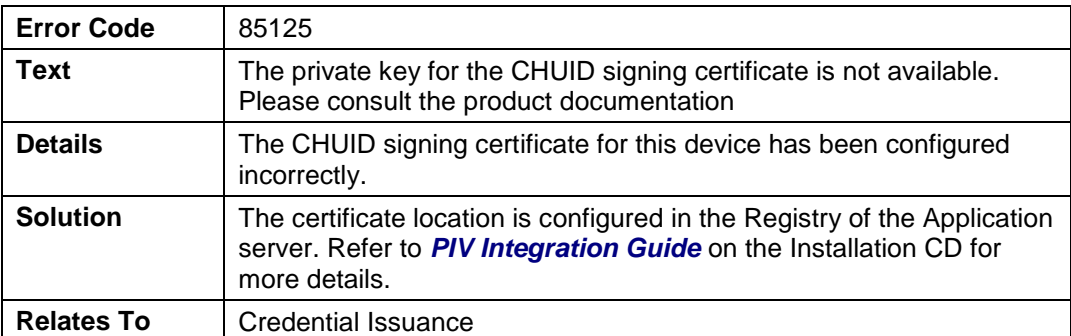

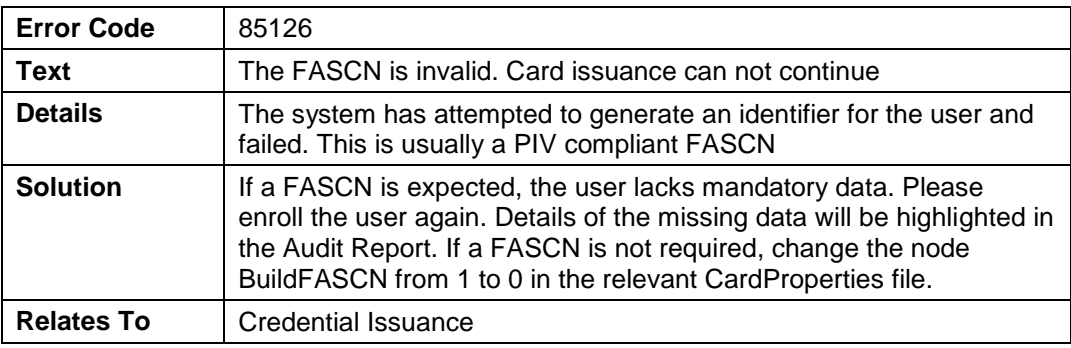

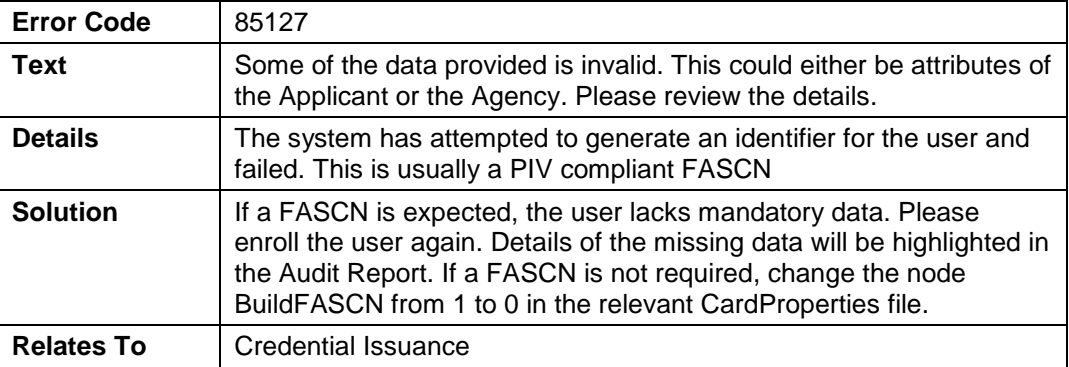

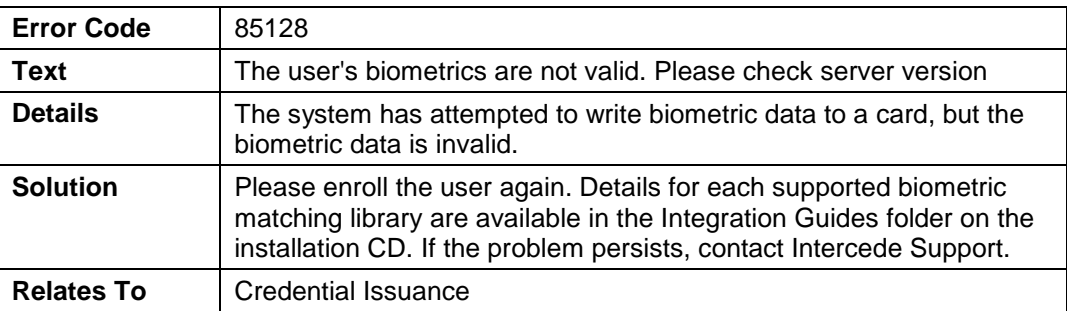

 $\blacksquare$ 

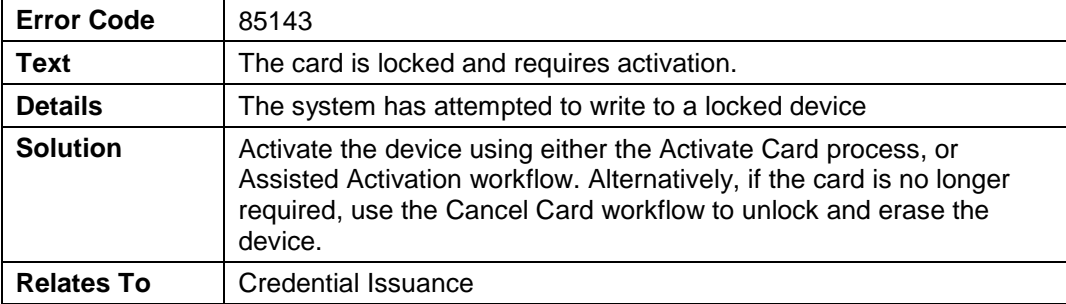

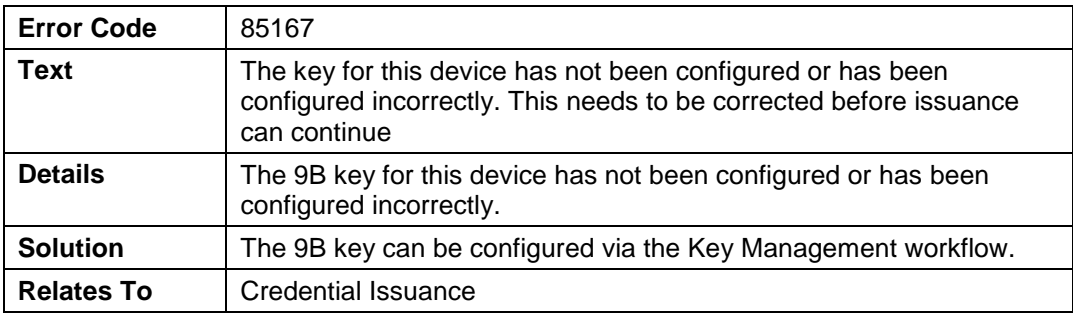

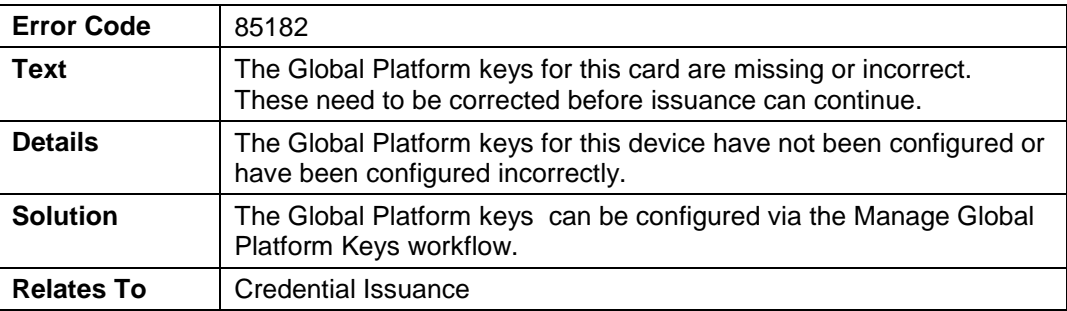

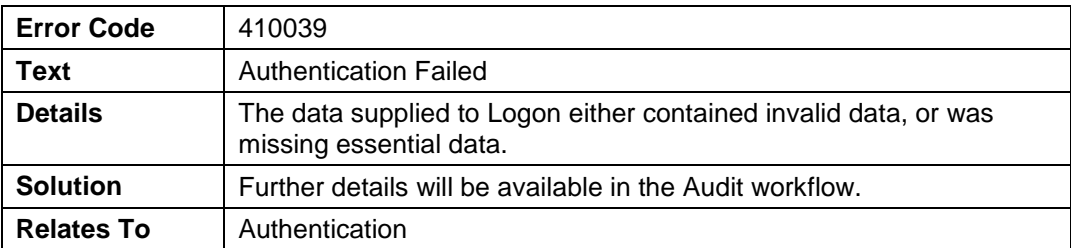

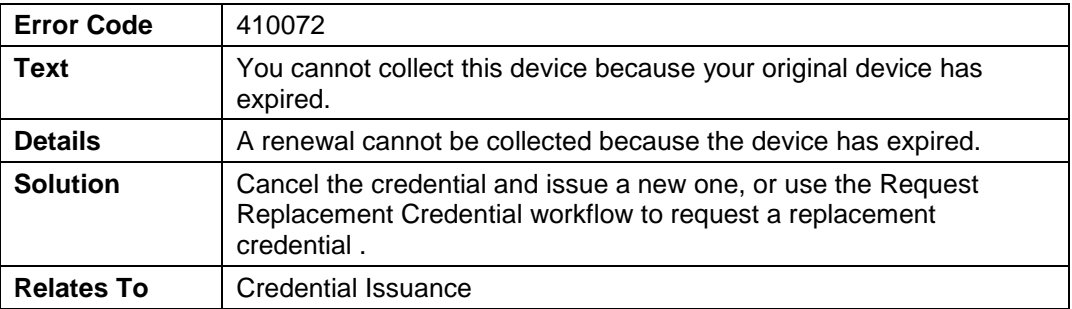

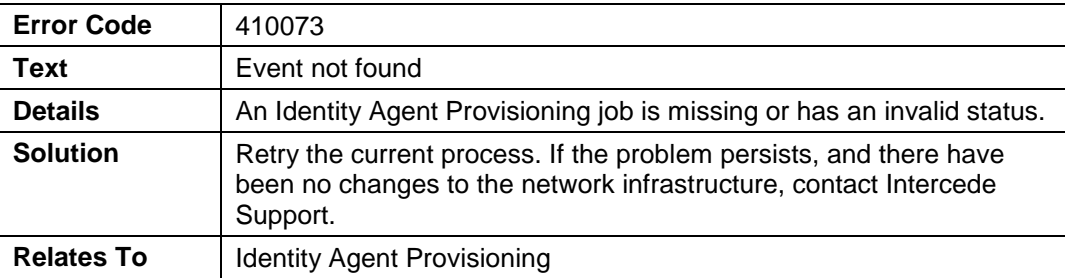

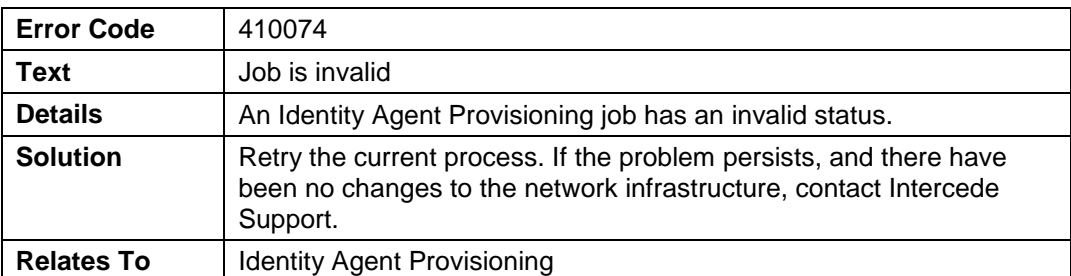

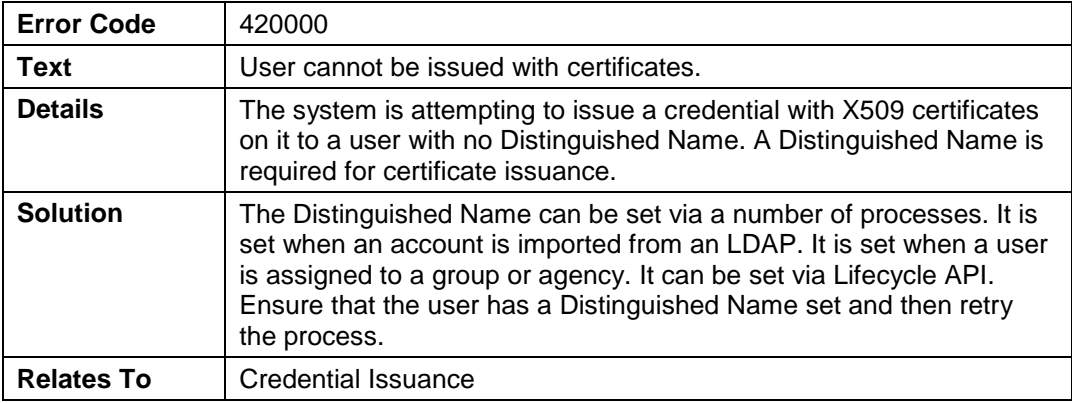

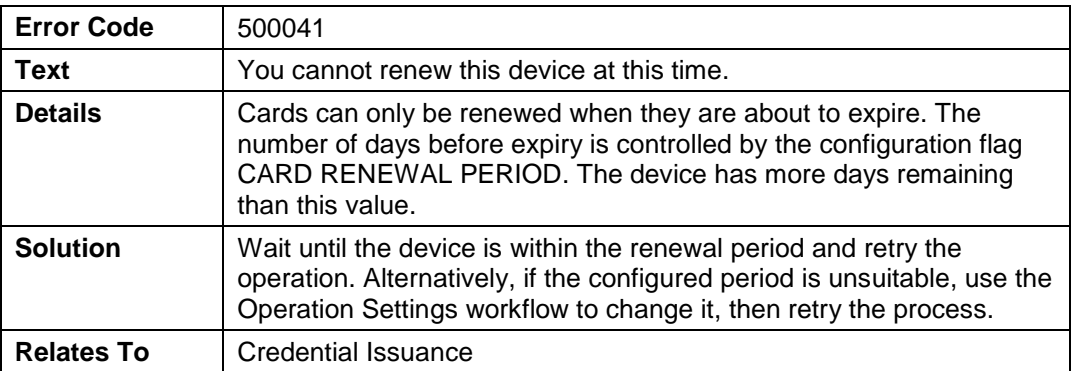

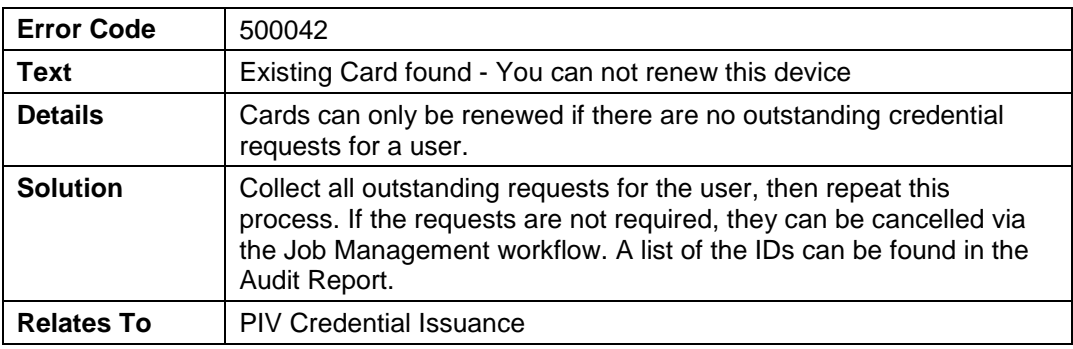

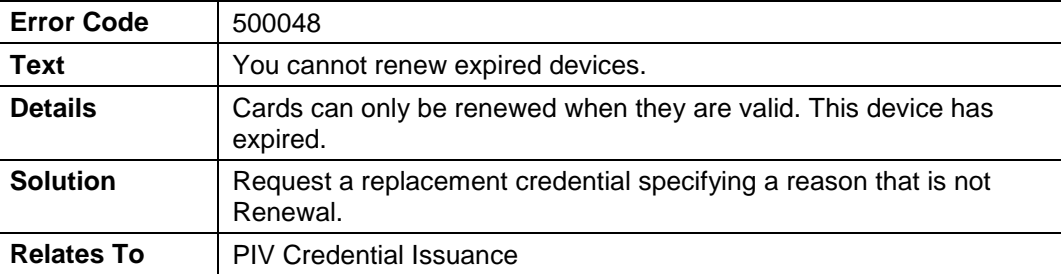

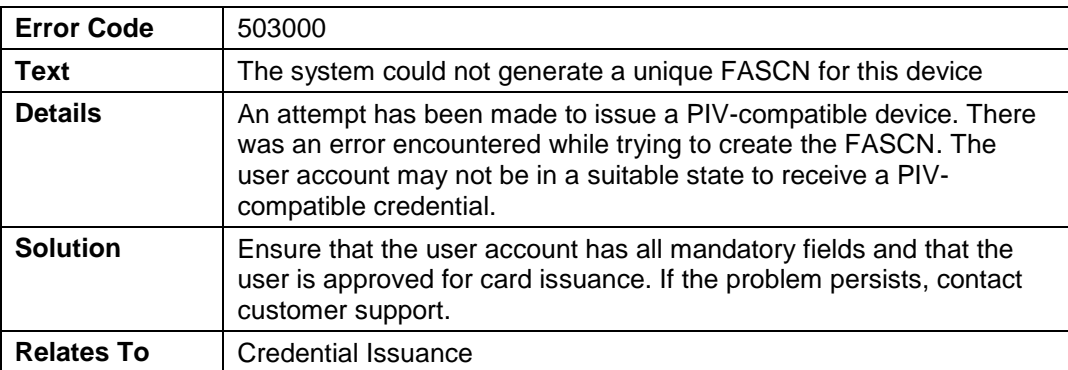

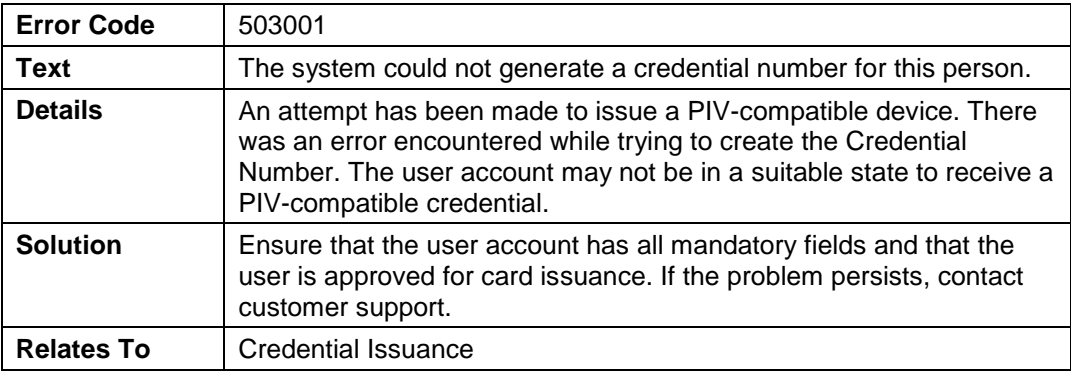

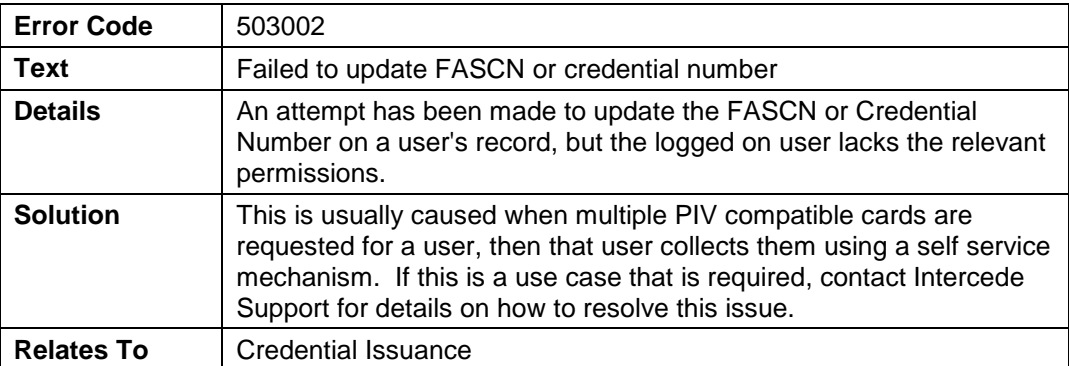

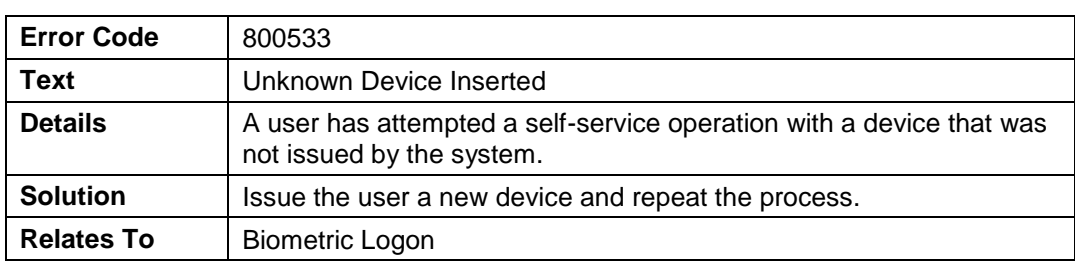

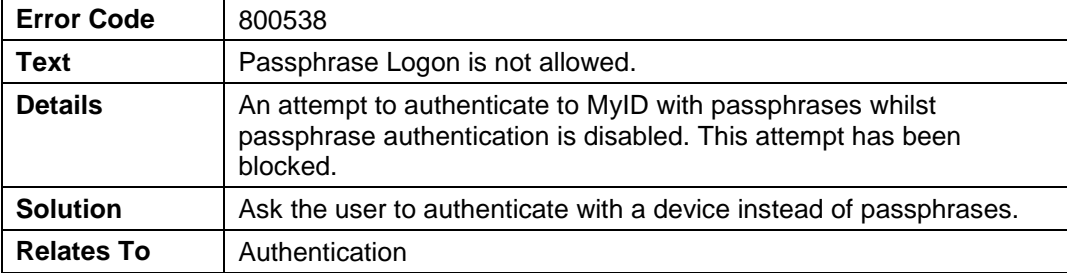

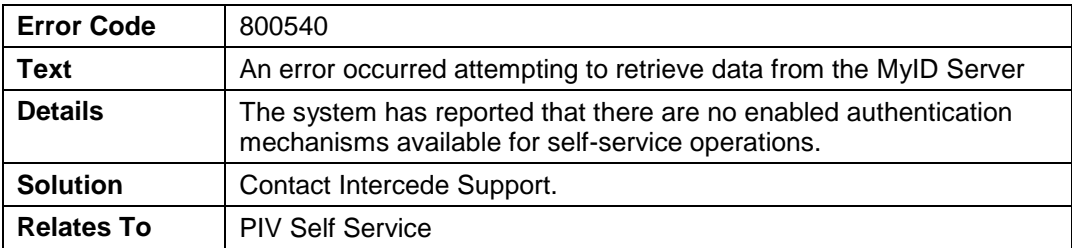

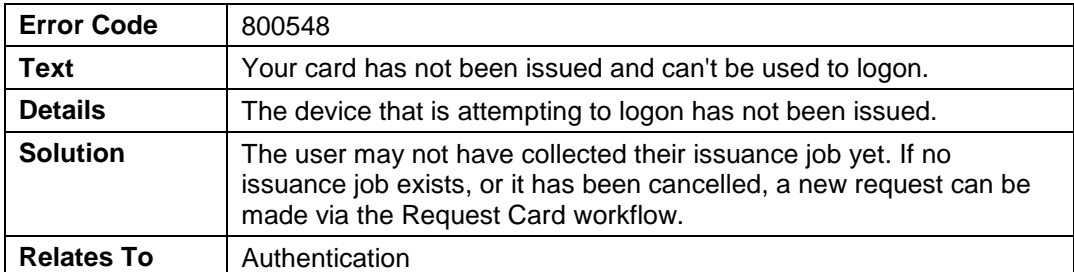

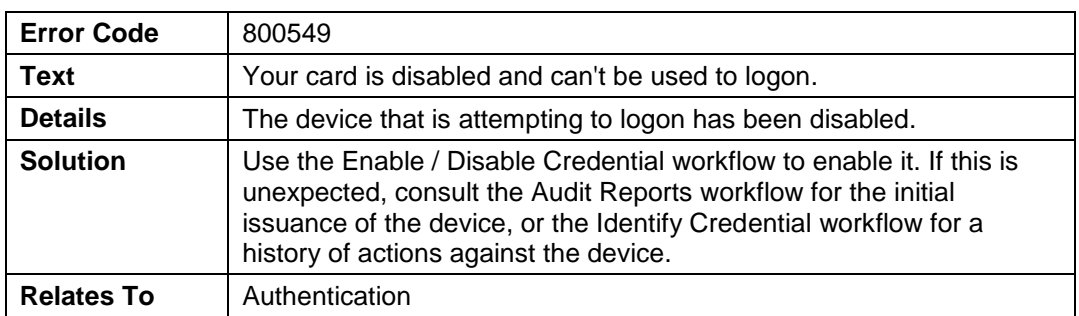

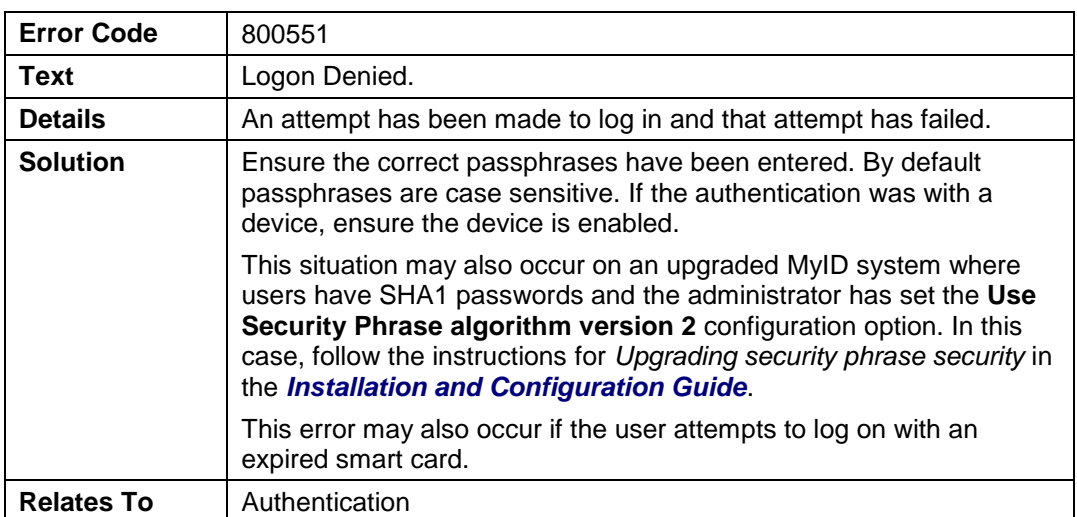

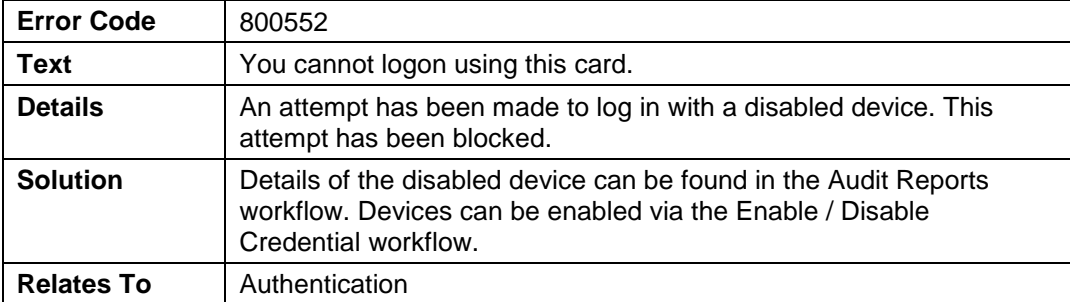

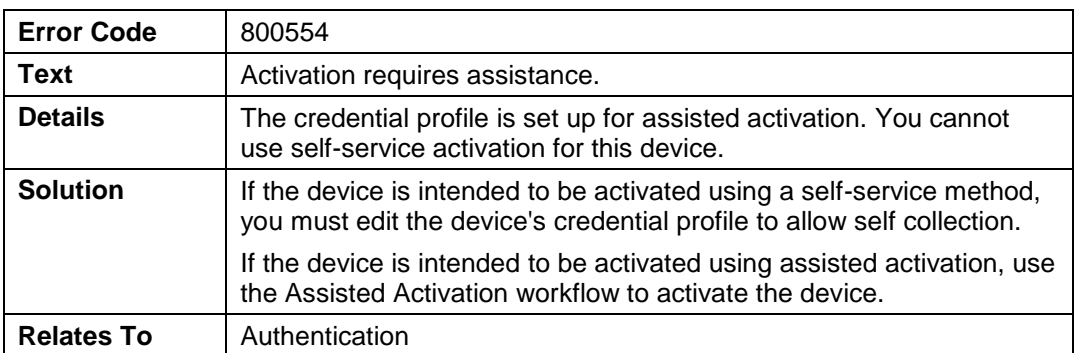

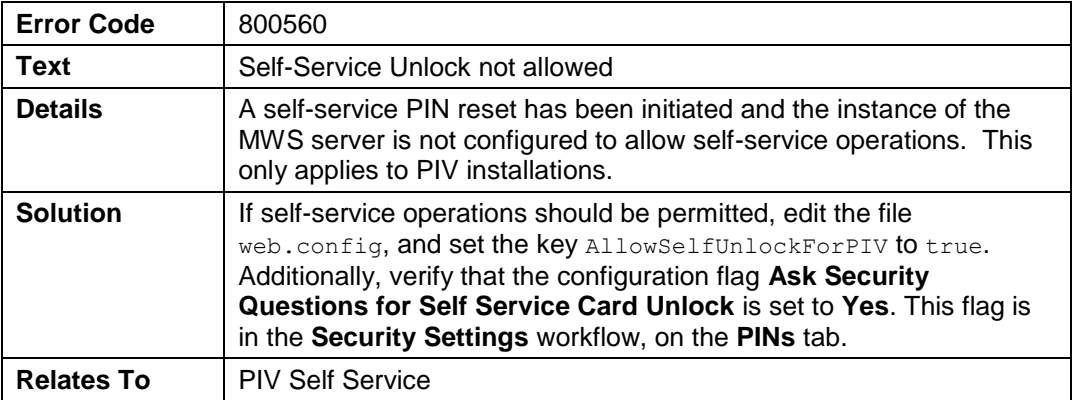

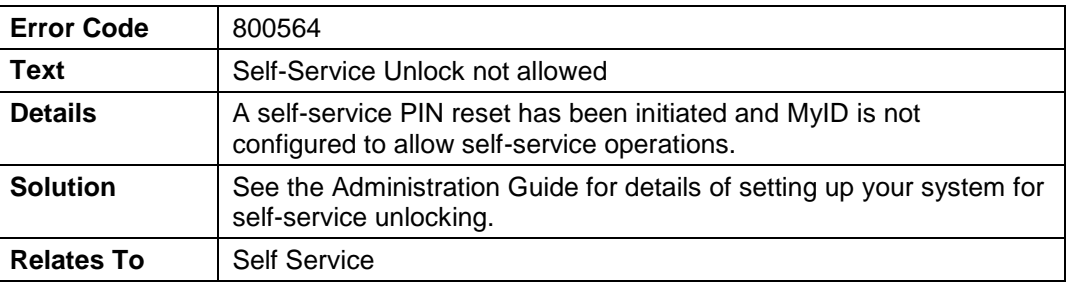

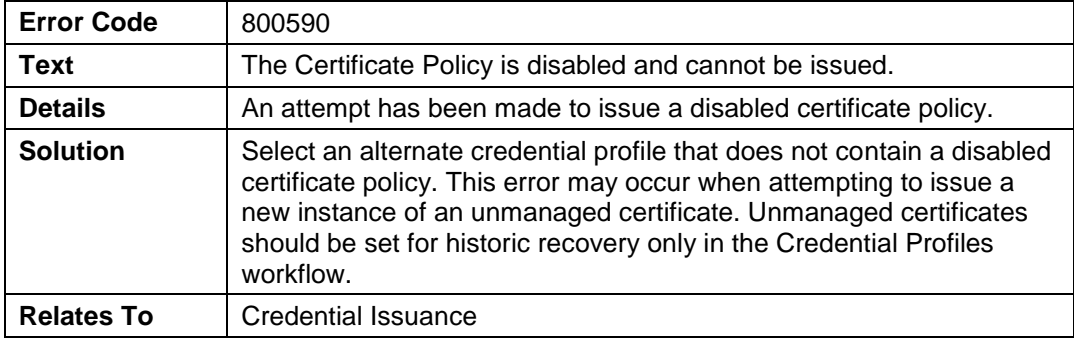

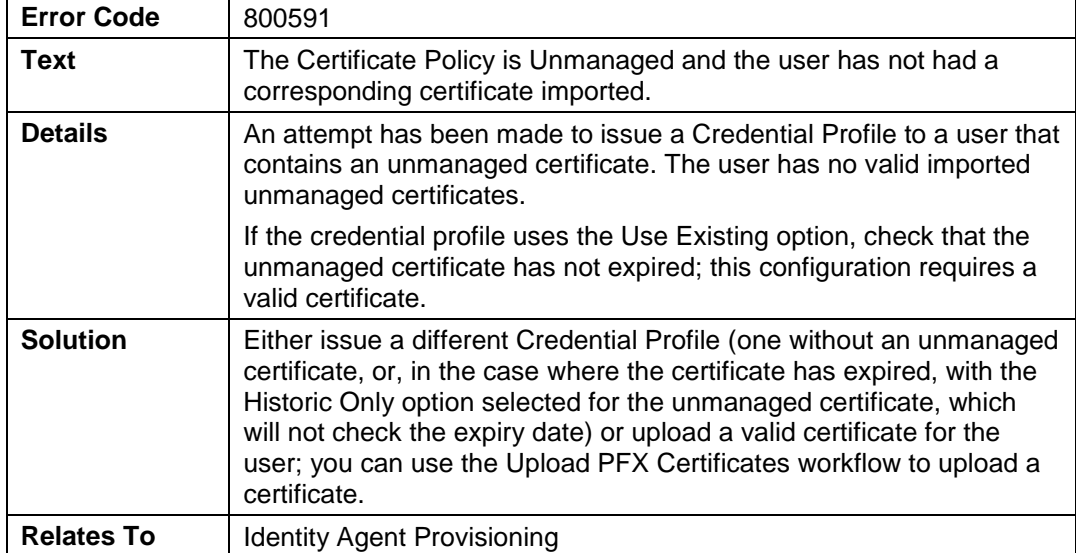

![](_page_16_Picture_203.jpeg)

![](_page_16_Picture_204.jpeg)

![](_page_16_Picture_205.jpeg)

![](_page_17_Picture_210.jpeg)

![](_page_17_Picture_211.jpeg)

![](_page_17_Picture_212.jpeg)

![](_page_17_Picture_213.jpeg)

![](_page_17_Picture_214.jpeg)

![](_page_18_Picture_202.jpeg)

![](_page_18_Picture_203.jpeg)

![](_page_18_Picture_204.jpeg)

![](_page_18_Picture_205.jpeg)

![](_page_18_Picture_206.jpeg)

![](_page_19_Picture_183.jpeg)

![](_page_19_Picture_184.jpeg)

![](_page_19_Picture_185.jpeg)

![](_page_19_Picture_186.jpeg)

![](_page_19_Picture_187.jpeg)

![](_page_20_Picture_197.jpeg)

![](_page_20_Picture_198.jpeg)

![](_page_20_Picture_199.jpeg)

![](_page_20_Picture_200.jpeg)

![](_page_21_Picture_178.jpeg)

![](_page_21_Picture_179.jpeg)

![](_page_21_Picture_180.jpeg)

![](_page_21_Picture_181.jpeg)

![](_page_21_Picture_182.jpeg)

![](_page_22_Picture_207.jpeg)

![](_page_22_Picture_208.jpeg)

![](_page_22_Picture_209.jpeg)

![](_page_22_Picture_210.jpeg)

![](_page_22_Picture_211.jpeg)

![](_page_23_Picture_203.jpeg)

![](_page_23_Picture_204.jpeg)

![](_page_23_Picture_205.jpeg)

![](_page_23_Picture_206.jpeg)

![](_page_23_Picture_207.jpeg)

 $\blacksquare$ 

![](_page_24_Picture_206.jpeg)

![](_page_24_Picture_207.jpeg)

![](_page_24_Picture_208.jpeg)

![](_page_24_Picture_209.jpeg)

![](_page_24_Picture_210.jpeg)

![](_page_24_Picture_211.jpeg)

![](_page_25_Picture_209.jpeg)

![](_page_25_Picture_210.jpeg)

![](_page_25_Picture_211.jpeg)

![](_page_25_Picture_212.jpeg)

![](_page_25_Picture_213.jpeg)

![](_page_26_Picture_189.jpeg)

![](_page_26_Picture_190.jpeg)

![](_page_26_Picture_191.jpeg)

![](_page_26_Picture_192.jpeg)

![](_page_26_Picture_193.jpeg)

![](_page_27_Picture_184.jpeg)

![](_page_27_Picture_185.jpeg)

![](_page_27_Picture_186.jpeg)

![](_page_27_Picture_187.jpeg)

![](_page_27_Picture_188.jpeg)

![](_page_28_Picture_200.jpeg)

![](_page_28_Picture_201.jpeg)

![](_page_28_Picture_202.jpeg)

![](_page_28_Picture_203.jpeg)

![](_page_28_Picture_204.jpeg)

![](_page_29_Picture_191.jpeg)

![](_page_29_Picture_192.jpeg)

![](_page_29_Picture_193.jpeg)

![](_page_29_Picture_194.jpeg)

![](_page_29_Picture_195.jpeg)

![](_page_30_Picture_198.jpeg)

![](_page_30_Picture_199.jpeg)

![](_page_30_Picture_200.jpeg)

![](_page_30_Picture_201.jpeg)

![](_page_30_Picture_202.jpeg)

![](_page_31_Picture_194.jpeg)

![](_page_31_Picture_195.jpeg)

![](_page_31_Picture_196.jpeg)

![](_page_31_Picture_197.jpeg)

![](_page_31_Picture_198.jpeg)

![](_page_32_Picture_200.jpeg)

![](_page_32_Picture_201.jpeg)

![](_page_32_Picture_202.jpeg)

![](_page_32_Picture_203.jpeg)

![](_page_32_Picture_204.jpeg)

![](_page_33_Picture_202.jpeg)

![](_page_33_Picture_203.jpeg)

![](_page_33_Picture_204.jpeg)

![](_page_33_Picture_205.jpeg)

![](_page_33_Picture_206.jpeg)

![](_page_34_Picture_201.jpeg)

![](_page_34_Picture_202.jpeg)

![](_page_34_Picture_203.jpeg)

![](_page_34_Picture_204.jpeg)

![](_page_34_Picture_205.jpeg)

![](_page_35_Picture_199.jpeg)

![](_page_35_Picture_200.jpeg)

![](_page_35_Picture_201.jpeg)

![](_page_35_Picture_202.jpeg)

![](_page_35_Picture_203.jpeg)

![](_page_36_Picture_206.jpeg)

![](_page_36_Picture_207.jpeg)

![](_page_36_Picture_208.jpeg)

![](_page_36_Picture_209.jpeg)

![](_page_36_Picture_210.jpeg)

![](_page_37_Picture_199.jpeg)

![](_page_37_Picture_200.jpeg)

![](_page_37_Picture_201.jpeg)

![](_page_37_Picture_202.jpeg)

![](_page_37_Picture_203.jpeg)

![](_page_38_Picture_185.jpeg)

![](_page_38_Picture_186.jpeg)

![](_page_38_Picture_187.jpeg)

![](_page_38_Picture_188.jpeg)

![](_page_38_Picture_189.jpeg)

![](_page_38_Picture_190.jpeg)

![](_page_39_Picture_188.jpeg)

![](_page_39_Picture_189.jpeg)

![](_page_39_Picture_190.jpeg)

![](_page_39_Picture_191.jpeg)

![](_page_39_Picture_192.jpeg)

![](_page_40_Picture_177.jpeg)

![](_page_40_Picture_178.jpeg)

![](_page_40_Picture_179.jpeg)

![](_page_40_Picture_180.jpeg)

![](_page_40_Picture_181.jpeg)

![](_page_41_Picture_199.jpeg)

![](_page_41_Picture_200.jpeg)

![](_page_41_Picture_201.jpeg)

![](_page_41_Picture_202.jpeg)

![](_page_41_Picture_203.jpeg)

![](_page_42_Picture_203.jpeg)

![](_page_42_Picture_204.jpeg)

![](_page_42_Picture_205.jpeg)

![](_page_42_Picture_206.jpeg)

![](_page_42_Picture_207.jpeg)

![](_page_42_Picture_208.jpeg)

![](_page_43_Picture_206.jpeg)

![](_page_43_Picture_207.jpeg)

![](_page_43_Picture_208.jpeg)

![](_page_43_Picture_209.jpeg)

![](_page_43_Picture_210.jpeg)

![](_page_43_Picture_211.jpeg)

![](_page_44_Picture_186.jpeg)

![](_page_44_Picture_187.jpeg)

![](_page_44_Picture_188.jpeg)

![](_page_44_Picture_189.jpeg)

![](_page_44_Picture_190.jpeg)

![](_page_45_Picture_206.jpeg)

![](_page_45_Picture_207.jpeg)

![](_page_45_Picture_208.jpeg)

![](_page_45_Picture_209.jpeg)

![](_page_45_Picture_210.jpeg)

![](_page_45_Picture_211.jpeg)

![](_page_46_Picture_178.jpeg)

![](_page_46_Picture_179.jpeg)

![](_page_46_Picture_180.jpeg)

![](_page_46_Picture_181.jpeg)

![](_page_46_Picture_182.jpeg)

![](_page_47_Picture_196.jpeg)

![](_page_47_Picture_197.jpeg)

![](_page_47_Picture_198.jpeg)

![](_page_47_Picture_199.jpeg)

![](_page_47_Picture_200.jpeg)

![](_page_48_Picture_192.jpeg)

![](_page_48_Picture_193.jpeg)

![](_page_48_Picture_194.jpeg)

![](_page_48_Picture_195.jpeg)

![](_page_48_Picture_196.jpeg)

![](_page_49_Picture_200.jpeg)

![](_page_49_Picture_201.jpeg)

![](_page_49_Picture_202.jpeg)

![](_page_49_Picture_203.jpeg)

![](_page_49_Picture_204.jpeg)

![](_page_50_Picture_196.jpeg)

![](_page_50_Picture_197.jpeg)

![](_page_50_Picture_198.jpeg)

![](_page_50_Picture_199.jpeg)

![](_page_50_Picture_200.jpeg)

![](_page_51_Picture_158.jpeg)

![](_page_51_Picture_159.jpeg)

![](_page_51_Picture_160.jpeg)

![](_page_51_Picture_161.jpeg)

![](_page_52_Picture_0.jpeg)

#### **3 MyID Identity Agent Error Codes**

<span id="page-52-0"></span>This section contains the list of errors that may occur when using Identity Agent. If an error occurs that is not listed in this table, or a remedy for an error cannot be found, contact customer support, quoting the error number and reference SUP-207.

![](_page_52_Picture_186.jpeg)

![](_page_52_Picture_187.jpeg)

![](_page_52_Picture_188.jpeg)

![](_page_52_Picture_189.jpeg)

![](_page_52_Picture_190.jpeg)

![](_page_53_Picture_196.jpeg)

![](_page_53_Picture_197.jpeg)

![](_page_53_Picture_198.jpeg)

![](_page_53_Picture_199.jpeg)

![](_page_53_Picture_200.jpeg)

![](_page_53_Picture_201.jpeg)

![](_page_53_Picture_202.jpeg)

![](_page_53_Picture_203.jpeg)

![](_page_54_Picture_198.jpeg)

![](_page_54_Picture_199.jpeg)

![](_page_54_Picture_200.jpeg)

![](_page_54_Picture_201.jpeg)

![](_page_54_Picture_202.jpeg)

![](_page_54_Picture_203.jpeg)

![](_page_54_Picture_204.jpeg)

![](_page_55_Picture_190.jpeg)

![](_page_55_Picture_191.jpeg)

![](_page_55_Picture_192.jpeg)

![](_page_55_Picture_193.jpeg)

![](_page_55_Picture_194.jpeg)

![](_page_55_Picture_195.jpeg)

![](_page_55_Picture_196.jpeg)

![](_page_56_Picture_0.jpeg)

#### <span id="page-56-0"></span>**3.1 Troubleshooting network connectivity**

To check network connectivity on the mobile device, check your device's Wi-Fi or network carrier settings to ensure that you have connectivity. Use your internet browser to ensure that you can connect to an intranet website. If you had connectivity but the connection was lost, this was possibly environmental. Ensure you are in a place where the connection is reliable. Turning the device's Wi-Fi connectivity on or off during an operation will likely cause a connectivity issue.

To check that the server's network connectivity is working, try to connect from a different mobile device. If this fails and all clients are failing to connect, follow your process for checking system connectivity and integrity. For example, check that the MyID system is running, that the IIS server is running, the firewall is operating correctly, and any load balancers are correctly configured.

#### <span id="page-56-1"></span>**3.2 Configuring logging**

Logging is enabled by default. For information on configuring the logging, see the *Mobile Identity Management Installation and Configuration Guide*.

#### <span id="page-56-2"></span>**3.3 Sending logs to the system administrator**

The user must have an email account set up on the mobile device.

If an error occurs, you can tap **More Details**, then **Send diagnostic logs**. This allows you to select your email client and send the logs to your system administrator.

Alternatively, to send a log at a later date, you can select **Advanced Options > Logging and Diagnostics**. Select the entry you want to send, then tap **email logs**.

#### **4 MyID Windows Client Error Codes**

<span id="page-57-0"></span>This section contains the list of errors that may occur when using the MyID Windows clients – Desktop, Self-Service App, and Self-Service Kiosk.

![](_page_57_Picture_200.jpeg)

![](_page_57_Picture_201.jpeg)

![](_page_57_Picture_202.jpeg)

![](_page_57_Picture_203.jpeg)

![](_page_58_Picture_169.jpeg)

![](_page_58_Picture_170.jpeg)

![](_page_58_Picture_171.jpeg)

![](_page_58_Picture_172.jpeg)

![](_page_59_Picture_200.jpeg)

![](_page_59_Picture_201.jpeg)

![](_page_59_Picture_202.jpeg)

![](_page_59_Picture_203.jpeg)

![](_page_59_Picture_204.jpeg)

![](_page_59_Picture_205.jpeg)

![](_page_60_Picture_190.jpeg)

![](_page_60_Picture_191.jpeg)

![](_page_60_Picture_192.jpeg)

![](_page_60_Picture_193.jpeg)

![](_page_60_Picture_194.jpeg)

![](_page_60_Picture_195.jpeg)

![](_page_61_Picture_125.jpeg)

![](_page_61_Picture_126.jpeg)

#### <span id="page-61-0"></span>**4.1 Generic errors**

You may see an error similar to the following before completing the logon process:

Unable to perform the requested action

If so, check the MyID *Installation and Configuration Guide* and make sure that you have configured your system correctly.

In particular, check the following sections:

- *Launch and activation permissions*
- *Web server on a separate machine*
- *MSDTC security configuration*

If you need further diagnostic information, you can set up your MyID Desktop application to write debug information to a log file. For more information, contact customer support quoting reference SUP-236.

#### <span id="page-62-0"></span>**5 Printer Error Codes**

This section contains the list of errors that may occur when using printers with MyID.

**Note:** Currently, the error codes are not displayed on-screen for printer error codes.

![](_page_62_Picture_173.jpeg)

![](_page_62_Picture_174.jpeg)

![](_page_62_Picture_175.jpeg)

![](_page_62_Picture_176.jpeg)

![](_page_62_Picture_177.jpeg)

![](_page_63_Picture_207.jpeg)

![](_page_63_Picture_208.jpeg)

![](_page_63_Picture_209.jpeg)

![](_page_63_Picture_210.jpeg)

![](_page_63_Picture_211.jpeg)

 $\blacksquare$ 

![](_page_64_Picture_199.jpeg)

![](_page_64_Picture_200.jpeg)

![](_page_64_Picture_201.jpeg)

![](_page_64_Picture_202.jpeg)

![](_page_64_Picture_203.jpeg)

![](_page_64_Picture_204.jpeg)

![](_page_64_Picture_205.jpeg)

![](_page_65_Picture_188.jpeg)

![](_page_65_Picture_189.jpeg)

![](_page_65_Picture_190.jpeg)

![](_page_65_Picture_191.jpeg)

![](_page_65_Picture_192.jpeg)

![](_page_65_Picture_193.jpeg)

![](_page_65_Picture_194.jpeg)

![](_page_66_Picture_162.jpeg)

![](_page_66_Picture_163.jpeg)

![](_page_66_Picture_164.jpeg)

![](_page_66_Picture_165.jpeg)

![](_page_66_Picture_166.jpeg)

![](_page_67_Picture_0.jpeg)

#### <span id="page-67-0"></span>**6 Image Capture Component Error Codes**

This section contains the list of errors that may occur when using the MyID Image Capture component.

![](_page_67_Picture_187.jpeg)

![](_page_67_Picture_188.jpeg)

![](_page_67_Picture_189.jpeg)

![](_page_67_Picture_190.jpeg)

![](_page_67_Picture_191.jpeg)

![](_page_67_Picture_192.jpeg)

![](_page_68_Picture_62.jpeg)

![](_page_68_Picture_63.jpeg)